# **ОПТИМИЗАЦИЯ ПРОЦЕССА РЕНДЕРИНГА В 3DS MAX С ИСПОЛЬЗОВАНИЕМ ПРОГРАММЫ CORONA RENDER**

#### *Алина Петровна Кропоткина*

Сибирский государственный университет геосистем и технологий, 630108, Россия, г. Новосибирск, ул. Плахотного, 10, обучающийся тел. (962)825-08-03, e-mail: alinochky@mail.ru

#### *Ильгиз Ахатович Гиниятов*

Сибирский государственный университет геосистем и технологий, 630108, Россия, г. Новосибирск, ул. Плахотного, 10, кандидат технических наук, доцент кафедры кадастра и территориального планирования, тел. (383)344-31-73, e-mail: kadastr204@yandex.ru.

В статье раскрывается понятие рендера и процесса рендеринга. Рассмотрены наиболее популярные представители программного обеспечения, реализующего процедуру рендеринга, обозначены их достоинства и недостатки. Показана возможность использования трехмерной графики при создании и ведении 3D-кадастра в России. Рассмотрены основные этапы создания визуализации и обосновывается важность настройки каждого этапа при создании изображения. Предложены параметры освещения, материалов, рендера, которые помогут существенно сократить время просчета визуализации. С помощью программного обеспечения Corona Render создано изображение помещения с соблюдением предложенных параметров, что подтвердило оптимизацию процесса рендеринга.

**Ключевые слова:** объект недвижимости, 3D-кадастр, 3D-модель, 3D-графика, рендер, рендеринг, Corona Render, V-ray, 3ds Max

# **OPTIMIZING THE RENDERING PROCESS IN 3DS MAX USING THE CORONA RENDER SOFTWARE**

#### *Alina P. Kropotkina*

Siberian State University of Geosystems and Technologies, 10, Plakhotnogo St., Novosibirsk, 630108, Russia, Student, phone: (962)825-08-03, e-mail: alinochky@mail.ru

### *Ilgiz A. Giniyatov*

Siberian State University of Geosystems and Technologies, 10, Plakhotnogo St., Novosibirsk, 630108, Russia, Ph. D., Associate Professor, Department of Cadastre and Territorial Planning, phone: (383)344-31-73, e-mail: kadastr204@yandex.ru

The article describes the concept of rendering and the rendering process. The most popular representatives of the software implementing the rendering procedure are considered, their advantages and disadvantages are indicated. The possibility of using three-dimensional graphics when creating and maintaining a 3D cadastre in Russia is shown. The main stages of creating a visualization are considered and the importance of configuring each stage when creating an image is justified. The parameters of lighting, materials, and rendering are proposed, which will help significantly reduce the rendering time. Using the Corona Render software, an image of the room was created in compliance with the proposed parameters, which confirmed the optimization of the rendering process.

**Keywords:** real estate object, 3D cadastre, 3D model, 3D graphics, render, rendering, Corona Render, V-ray, 3ds Max

Характерной особенностью развития многих сфер человеческой жизни в нашей стране в последние два десятилетия является то, что наряду с традиционной информацией о территориях и объектах в цифровой и аналоговой форме все шире начинает применяться более наглядная, на наш взгляд, информация в форме 3D-моделей, представляющих собой трехмерные пространственные модели реальных объектов. Быстрое развитие трехмерного моделирования стало возможным в связи с появлением компьютерной техники, которая позволила обрабатывать большие объёмы информации. Свой вклад внесла и психология человека, которому более привычным является восприятие окружающих его объектов в трёхмерном (объемном) виде. Трехмерную графику (3D-графику) принято считать незаменимым средством для демонстрации разного рода сложных технических узлов, многоступенчатых производств, архитектурных сооружений. 3D-модели позволяют наглядно показать все особенности строения объекта, его мельчайшие элементы, которые скрыты от глаз наблюдателя.

Начиная с 2010 года подобные работы становятся реальностью и для российского кадастра недвижимости, который с помощью трехмерной графики постепенно начинает делать первые шаги в создании и ведении 3D-кадастра [1-4]. Необходимость введения трехмерного кадастра постоянно увеличивается в связи с разнообразием и нестандартностью зданий и сооружений, помещений и иных объектов недвижимости, в то время как осуществить кадастровый учет надземной или подземной инфраструктуры в Российской Федерации с помощью двухмерного кадастра не всегда представляется возможным. С появлением 3D-кадастра в России трехмерные модели объектов недвижимости станут незаменимым средством в регистрации объектов недвижимости. Созданные визуализации будут отражать точный, фотореалистичный вид объектов недвижимости [5]. На сегодняшний день, 3D-модели и визуализации применяются в различных областях человеческой деятельности и являются насущной необходимостью в современном мире  $[6]$ .

В 3D-графике процесс преобразования трехмерных или двухмерных данных в изображение принято определять понятием рендеринг. Полученный результат называется визуализацией или рендером [7]. С помощью математических вычислений, выполняемых специализированными программами, происходит преобразование 3D-объектов, материалов, освещения в финальное изображение.

Выбор программного обеспечения (ПО) осуществляется специалистами исходя из стоящих перед ними задач и характеристик программ. ПО V-Ray и Corona Render работают в связке с программами, осуществляющими моделирование объектов, и являются, на сегодня, самыми популярными для создания визуализаций интерьеров и экстерьеров. С 2017 года владельцем данных программ является компания Chaos Group [8]. V-Ray, в отличие от Corona Render, имеет сложный функционал и, как правило, работать в нем смогут только профессиональные специалисты [8], тогда как вторая программа обладает простым и понятным интерфейсом, с которым может справиться любой пользователь. Этим объясняется тот факт, что большинство специалистов постепенно переходят работать в Corona Render, так как с годами программа становится только производительней. В основе рендеринга

изображения в Corona Render лежит прогрессивный метод, который позволяет оценить созданную сцену через несколько минут. Имеющиеся недочеты в сцене могут быть легко исправлены, не прерывая рендеринг. При этом, чем дольше длится просчет изображения, тем более четким оно получится.

V-Ray и Corona Render используются чаще вместе с профессиональным программным обеспечением, предназначенным для трёхмерного моделирования Autodesk 3ds Max [9]. Данная программа позволяет создать модель или проект практически любого объекта недвижимости. При хорошей детализации зданий и сооружений получатся качественные модели, которые можно использовать для решения самого различного рода задач.

При создании визуализации весь процесс работы можно условно разделить на несколько этапов: моделирование объекта, настройка освещения, камер, материалов, рендера, постобработка [10]. В 3ds Max трехмерное моделирование представляет собой процесс создания 3D-модели объекта при помощи использования стандартных примитивов и различных модификаторов. Программа оснащена лучшим в индустрии полигональным моделированием [9]. Это достоинство программного обеспечения позволяет создавать модели практически любой сложности. Более детализированные модели содержат больше полигонов, что тем самым увеличивает время, требующееся на осуществление процесса рендеринга.

Правильно подобранное освещение создает настрой сцене. Оно подразделяется на глобальное и искусственное [11]. Для достижения максимального реализма изображения необходимо индивидуально подбирать настройки освещения. Настройка освещения заключается в подборе достаточного количества источников света, определении их параметров и положения в сцене [12]. Плохим освещением легко испортить даже качественный дизайнерский проект.

Камера предназначена зафиксировать созданную сцену. Правильно выбранная композиция кадра позволит передать атмосферу визуализации [13]. В данной программе возможно воссоздать и применить к объекту практически любой материал [14]. Реалистичность материалу придают его свойства: фактура, способность отражения и преломления и т. д. Некачественные или недоработанные текстуры способны испортить все впечатление от финального изображения. Нельзя допускать фатальных ошибок в настройке материалов, освещения или камер, так как из-за этого пропадет чувство реализма, которые испытывает зритель при просмотре визуализации.

Завершающим этапом получения фотореалистичного изображения в 3ds Max является рендеринг [7]. Процесс рендеринга может занимать как несколько минут, часов, так и дней. Скорость рендера напрямую зависит от ресурсов компьютера. Для большого количества просчета изображений специалисты пользуются рендер-фермами, которые представляют собой совокупность серверов, работающих вместе. Использование рендер-ферм позволяет сокращать время ожидания итогового результата [15].

Преобразование 3D-объектов, материалов, освещения в визуализацию происходит с помощью математических вычислений в ПО Corona Render. При итоговом просчете изображения на время рендера влияет множество факторов [8]. Оптимизировать процесс рендеринга возможно правильной настройкой параметров материалов, источников света, а также самого рендера. Оптимизация поможет сократить время просчета изображения и позволит уменьшить количество шума на визуализации.

При настройке освещения слишком большие значения у элементов LightSelect (источник света в элементе рендера) в LightMix (интерактивное изменение освещения) могут замедлить рендеринг также, как и недостаток освещения, который создает дополнительный шум [16].

Настраивая параметры освещения, нужно обращать внимание на:

наличие всех источников света в LightMix;

 наличие порталов в окнах. Порталы фокусируют свет от глобальных источников освещения.

 при настройке материалов на увеличение времени просчета рендера влияют:

 отсутствие параметра Thin (отключение эффектов преломления) у материала стекла в окнах;

 завышенная интенсивность у CoronaLightMtl (самосветящийся материал);

использование Caustics (каустические эффекты) у материала стекла.

Настраивая рендер необходимо помнить, что слишком высокое разрешение итогового изображения и использование большого количества Render elements (элементов рендера) увеличивают время просчета.

В Corona Render параметр Noise level (уровень шума) является основным из критериев качества изображения [7]. Чем ниже значение, тем лучше качество. Преобладание глянцевых поверхностей у объектов, помогает просчитывать сцену быстрее. Матовые поверхности производят больше шума, тем самым увеличивают время рендеринга. Использование функции Denoising (шумоподавление) позволяет снизить шум на рендере.

Учитывая приведенные параметры и реализовав их на практике, была создана визуализация, приведенная на рисунке.

В результате время просчета изображения сократилось в несколько раз, что подтверждает оптимизацию рендера. При этом необходимо упомянуть, что конфигурация использовавшегося компьютера не была предназначена для таких сложных вычислений, т.е. на более мощном устройстве сцена просчиталась бы еще быстрее. Использование базовых знаний интерфейсов 3ds Max и Corona Render позволило получить достаточно реалистичное изображение.

Придерживаясь приведенных параметров, можно добиться значительной оптимизации процесса рендеринга. Профессиональные визуализаторы для каждого отдельного проекта, как правило, индивидуально подбирают настройки освещения, камер, материалов, рендера [10]. Все это позволяет создавать качественную, уникальную, реалистичную визуализацию, которую практически невозможно отличить от фотографии.

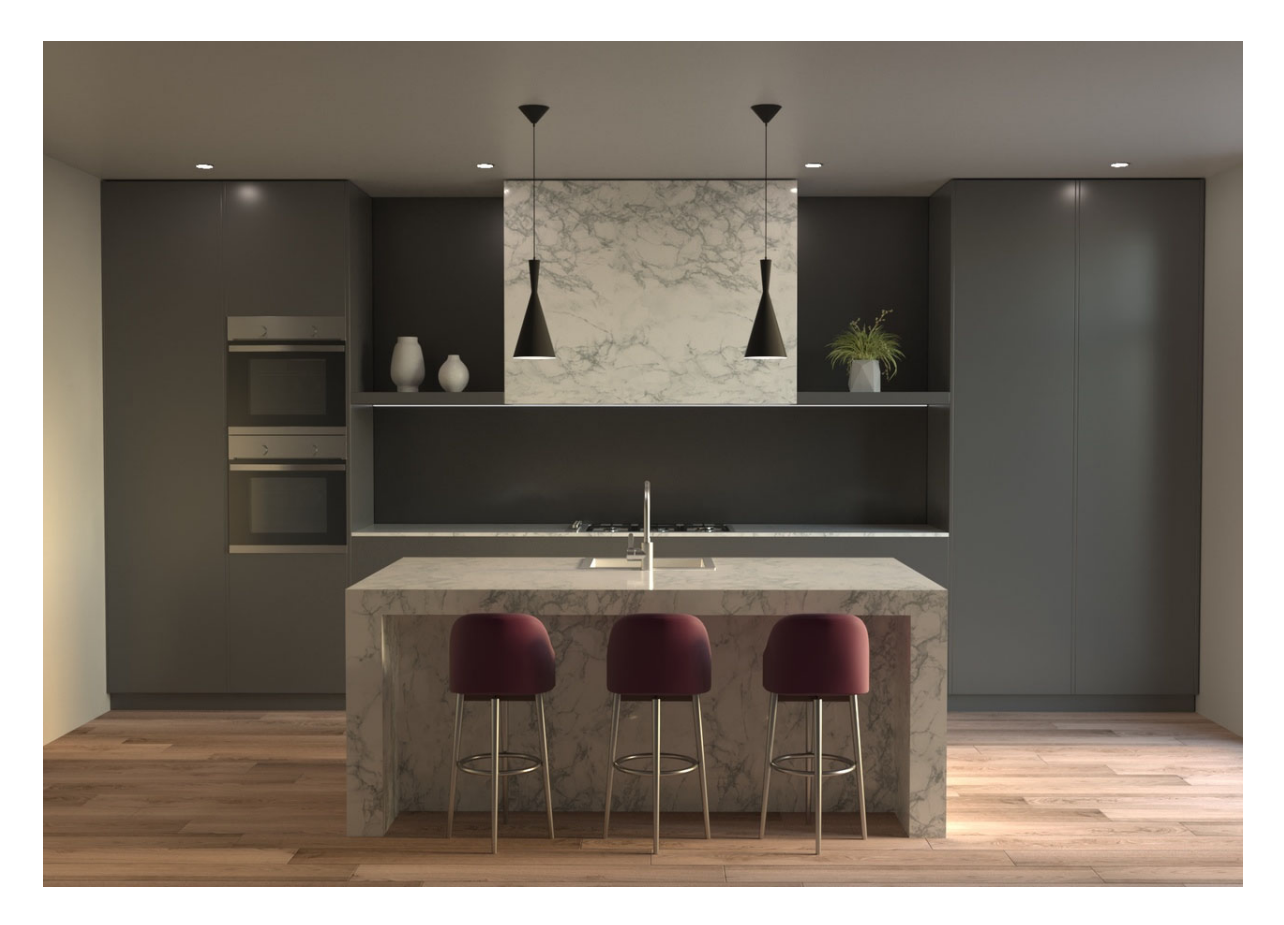

Визуализация помещения с использованием Corona Render

# БИБЛИОГРАФИЧЕСКИЙ СПИСОК

1. Аврунев Е.И., Гиниятов А.И. Современное состояние и проблемы геодезического обеспечения создания и ведения трехмерного кадастра недвижимости [Электронный ресурс]: Регулирование земельно-имущественных отношений в России: правовое и геопространственное обеспечение, оценка недвижимости, экология, технологические решения: сб. материалов 3-й Национальной научно-практической конференции, 27-29 ноября 2019 г., Новосибирск, СГУГиТ.– Режим доступа: http://nir.sgugit.ru/elektronnye-publikatsii-noyab19/.

2. Сравнительный анализ создания 3D-кадастра в России и Нидерландах. [Электронный ресурс] - Режим доступа: https://vipisca.ru/2015/03/sravnitelnyj-analiz-3d-kadastra.html.

3. Natalia Vandysheva, Vladimir Tikhonov, Peter Van Oosterom, Jantien Stoter, Hendrik Ploger, Rik Wouters, VelikoPenkov 3D Cadastre Modelling in Russia, FIG Working Week 2011 Bridging the Gap between Cultures Marrakech, Morocco, 18-22 May 2011 [Электронный ресурс]- Режим доступа: https://www.researchgate.net/publication/241886547\_ 3D Cadastre modelling in Russia.

4. Создание 3D модели объекта для целей кадастра недвижимости. [Электронный ресурс] – Режим доступа: https://cyberleninka.ru/article/n/sozdanie-3d-modeli-obekta-dlya-tseleykadastra-nedvizhimosti/viewer.

5. Трехмерная графика в современном мире. [Электронный ресурс] – Режим доступа: https://klona.ua/blog/3d-modelirovanie/trehmernaya-grafika-v-sovremennom-mire.

6. 3D графика и ее применение. [Электронный ресурс] – Режим доступа: http://fevt.ru/load/grafika/3d\_grafika\_i\_ee\_primenenie/49-1-0-97.

7. Что такое Рендер. Рендеринг. [Электронный ресурс] - Режим доступа: http://chtotakoe.net/chto-takoe-render-rendering/.

8. Обзор V-Ray и Corona Renderer. [Электронный ресурс] - Режим доступа: https://softculture.cc/blog/entries/articles/obzor-v-ray-i-corona-renderer.

9. Основы моделирования в 3ds Max. [Электронный ресурс] – Режим доступа: https://3dlancer.net/ru/lessons/3d-max/osnovy-modelirovaniya-v-3ds-max-209.

10. Технологии разработки 3D-моделей. [Электронный ресурс] - Режим доступа: https://books.ifmo.ru/file/pdf/2287.pdf.

11. Основные понятия трехмерной графики. [Электронный ресурс] – Режим доступа: https://studwood.ru/1730600/informatika/osnovnye\_ponyatiya\_trehmernoy\_grafiki.

12. Интерфейс 3ds Max. [Электронный ресурс] – Режим доступа: http://soohar.ru/interfejs-3d-max/.

13. 3ds Max Learning Center. [Электронный ресурс] – Режим доступа: https://help.autodesk.com/view/3DSMAX/2020/ENU/.

14. Понятие трёхмерной графики. [Электронный ресурс] – Режим доступа: https://studfile.net/preview/4215713/page:2/.

15. Что такое рендер-ферма. [Электронный ресурс] - Режим доступа: https://megarender.ru/articles/render\_farm/.

16. Scene. Настройки рендера в Corona. [Электронный ресурс] - Режим доступа: https://render.ru/ru/Reese\_tutorials/post/19577.

*© А. П. Кропоткина, И. А. Гиниятов, 2021*